## Siparişsiz Sevkiyat

LogoWMS'te ürün toplama işlemleri Transfer menüsü altından yapılır. Ürün Toplama(Siparişsiz) ekranında yapılan toplama işlemi direkt olarak Kaydet-Gönder yapılarak ERP'ye aktarılabilmektedir. Diğer seçenek "Kaydet" seçeneğidir. "Kaydet" yapılan siparişli bir işlem, daha sonra Sevkiyat - Siparişsiz Sevkiyat ekranından ERP'ye gönderilebilmektedir.

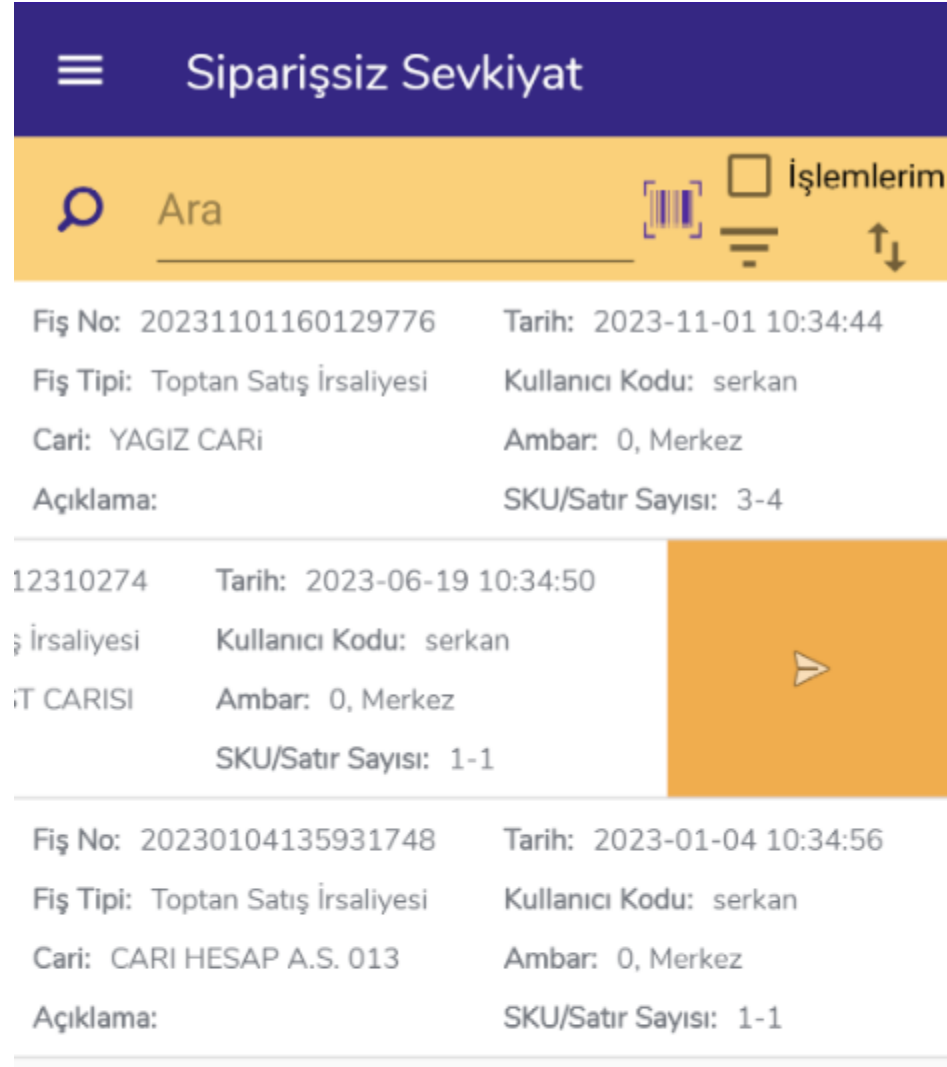

Kaydedilmiş ve ERP'ye gönderilmemiş siparişsiz toplama işlemleri bu ekranda listelenmektedir. Gönderilmek istenen kayıt, sola sürüklenerek butonuyla ERP'ye aktarılabilir.

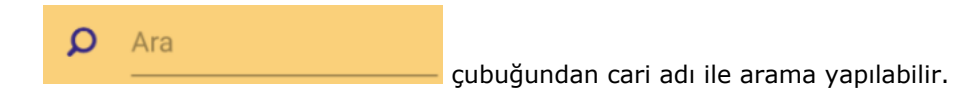

 butonu ile filtreleme yapılabilmektedir. Filtre seçenekleri Başlangıç Tarihi, Bitiş Tarihi, Ambar, Cari Hesap şeklindedir.

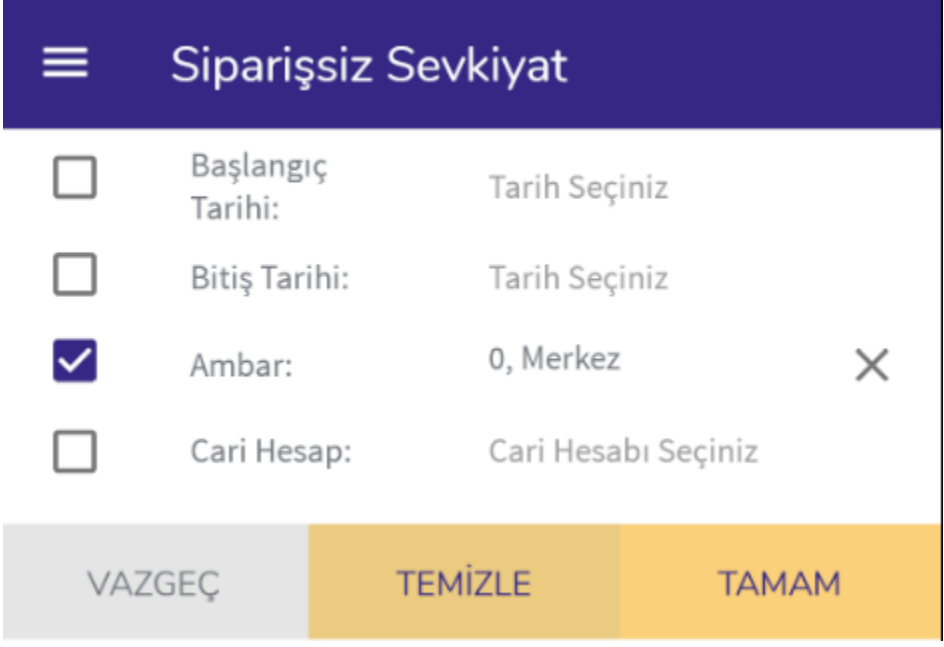

 butonu ile listenin sıralaması değiştirilebilmektedir. Önce Eski Kayıtlar ve Önce Yeni Kayıtlar şeklinde liste güncellenebilmektedir.